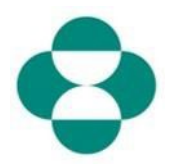

#### 目的:

本資訊意在向供應商說明如何透過 Ariba Network 自行更新 MSD 供應商註冊問卷。

#### 觸發條件:

供應商確定需要更改其在供應商註冊問卷中提供的資訊 - 例如: 銀行詳細資訊、PO 通訊電 子郵件、地址。

#### 實用提示:

供應商必須登入 Ariba Network 才能進入註冊問卷進行更新。必須使用最初用於回答問卷的 相同憑據登入。

可以使用原邀請電子郵件中的連結登入 Ariba Network,或者直接在瀏覽器中導覽至 supplier.ariba.com, 然後使用憑據登入。

註冊問卷位於供應商的 Ariba Network 帳戶中的 Proposals & Questionnaires (建議書和問 卷)索引標籤。

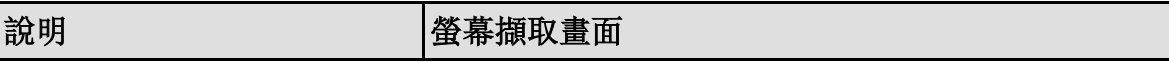

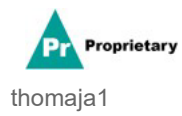

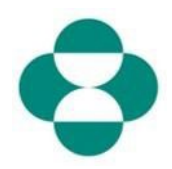

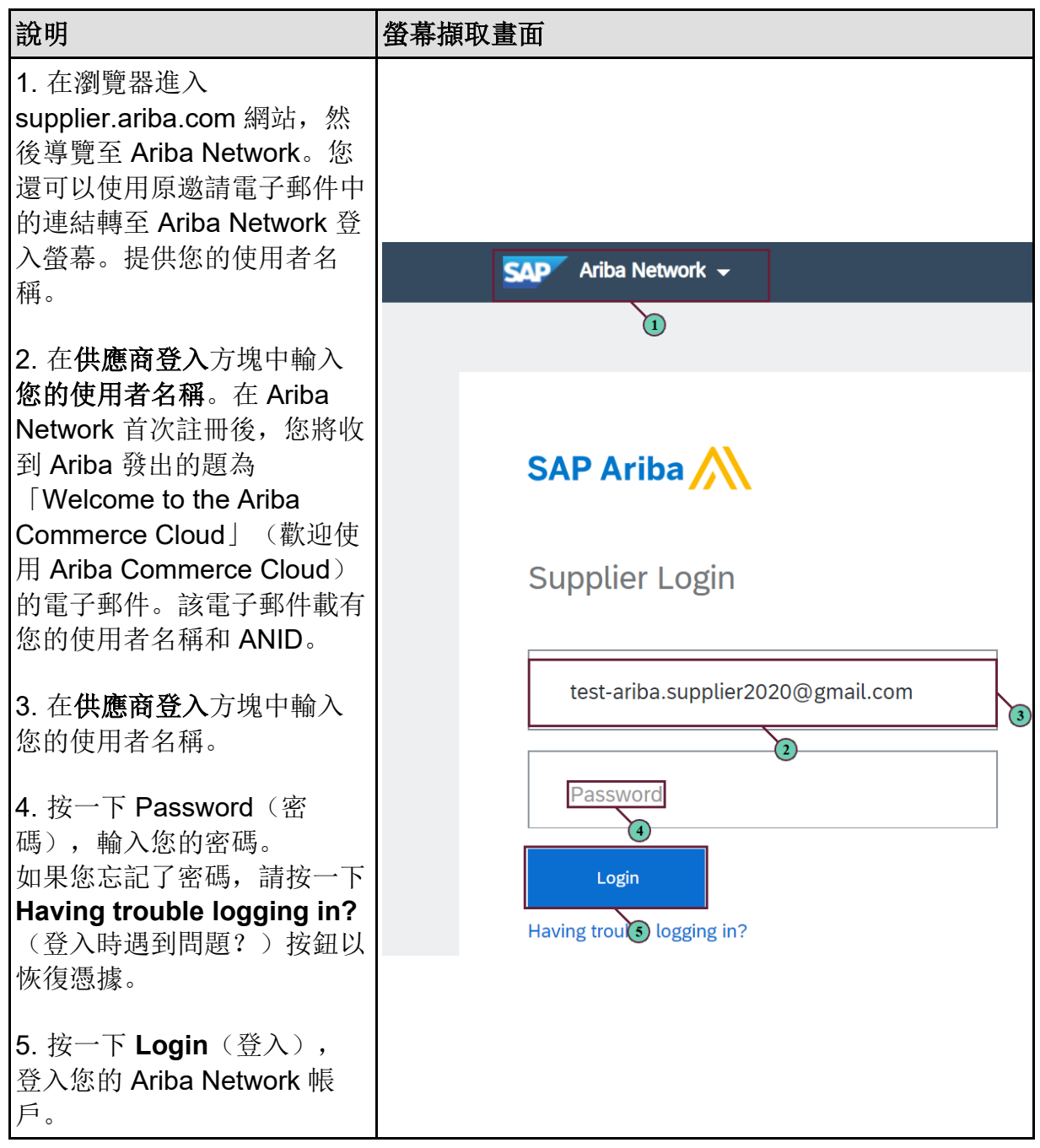

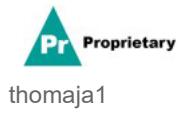

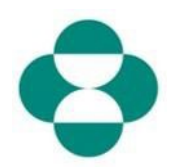

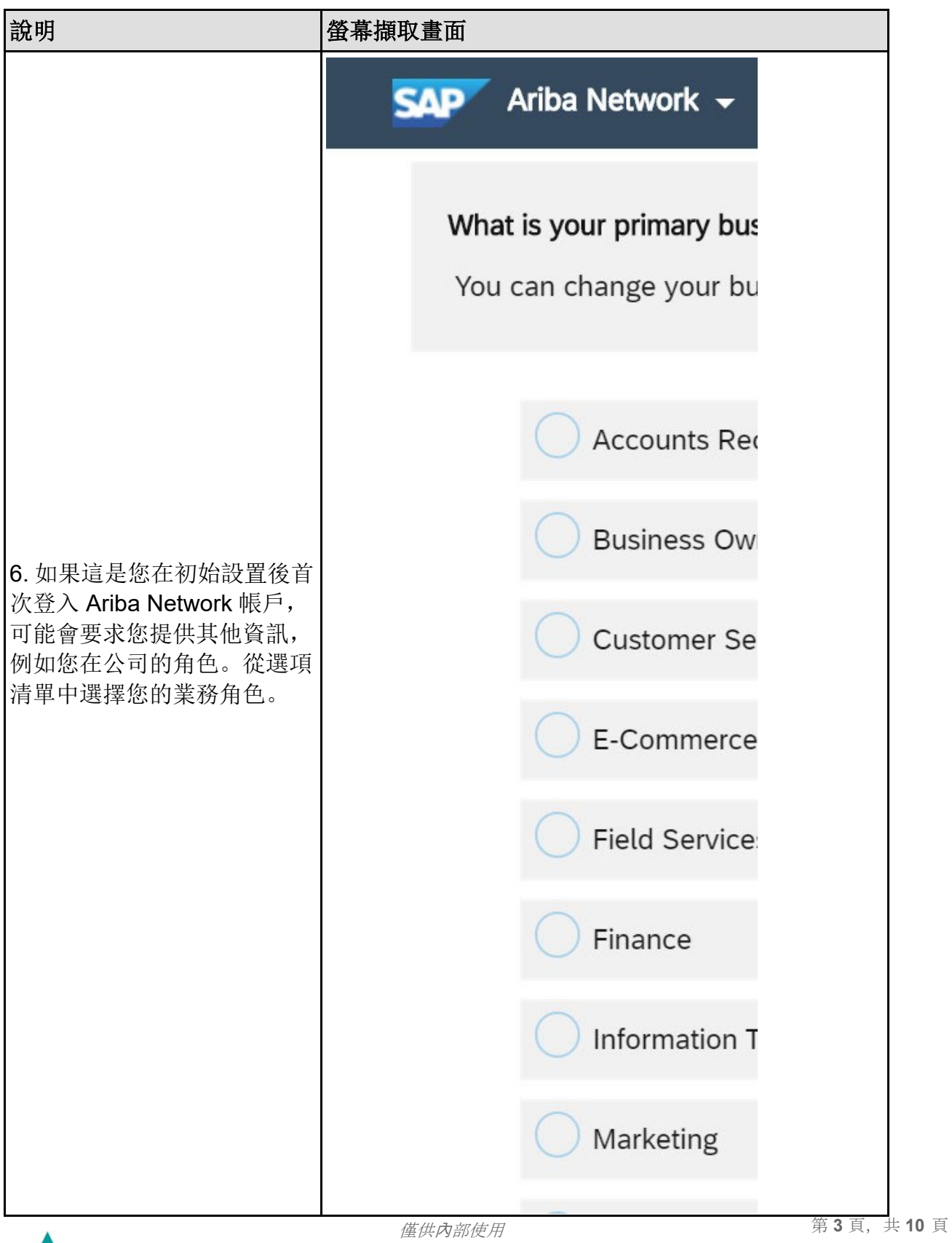

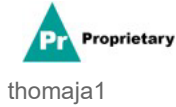

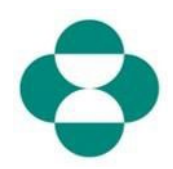

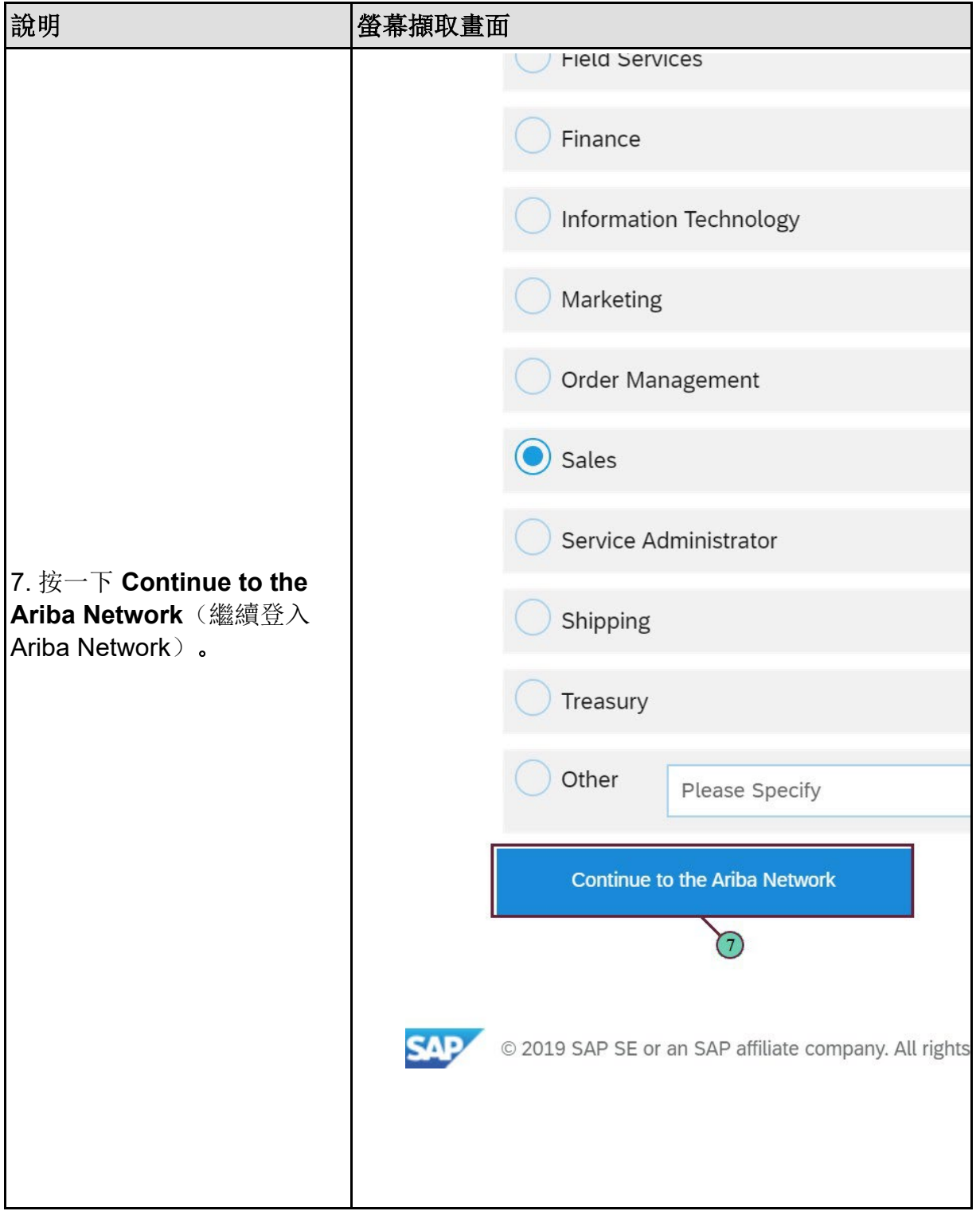

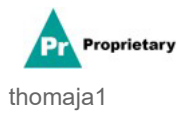

**僅供內部使用 ままの ままの ままの ままの 第 4** 頁, 共 10 頁

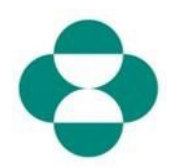

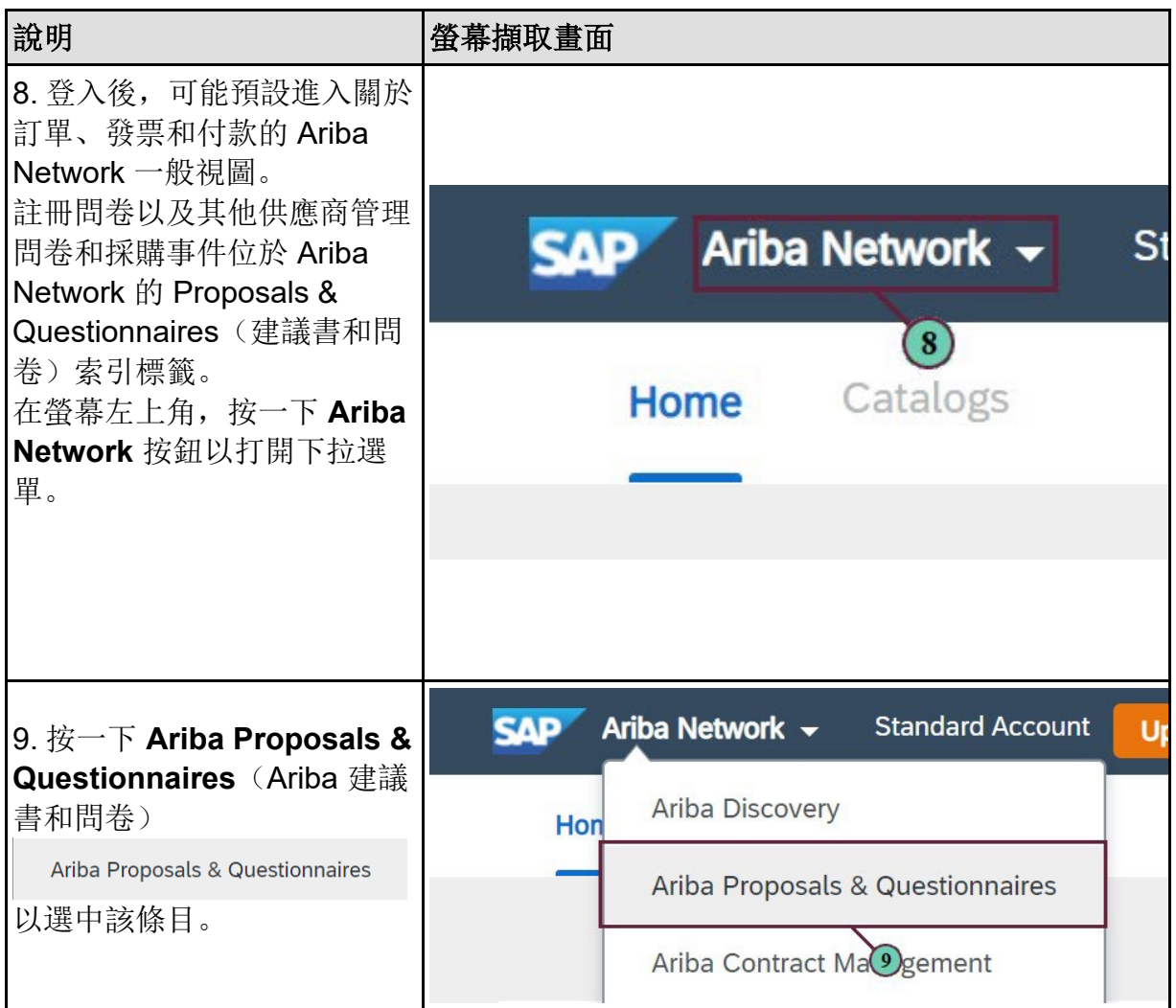

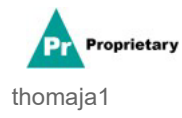

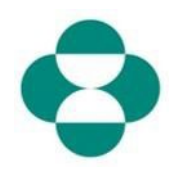

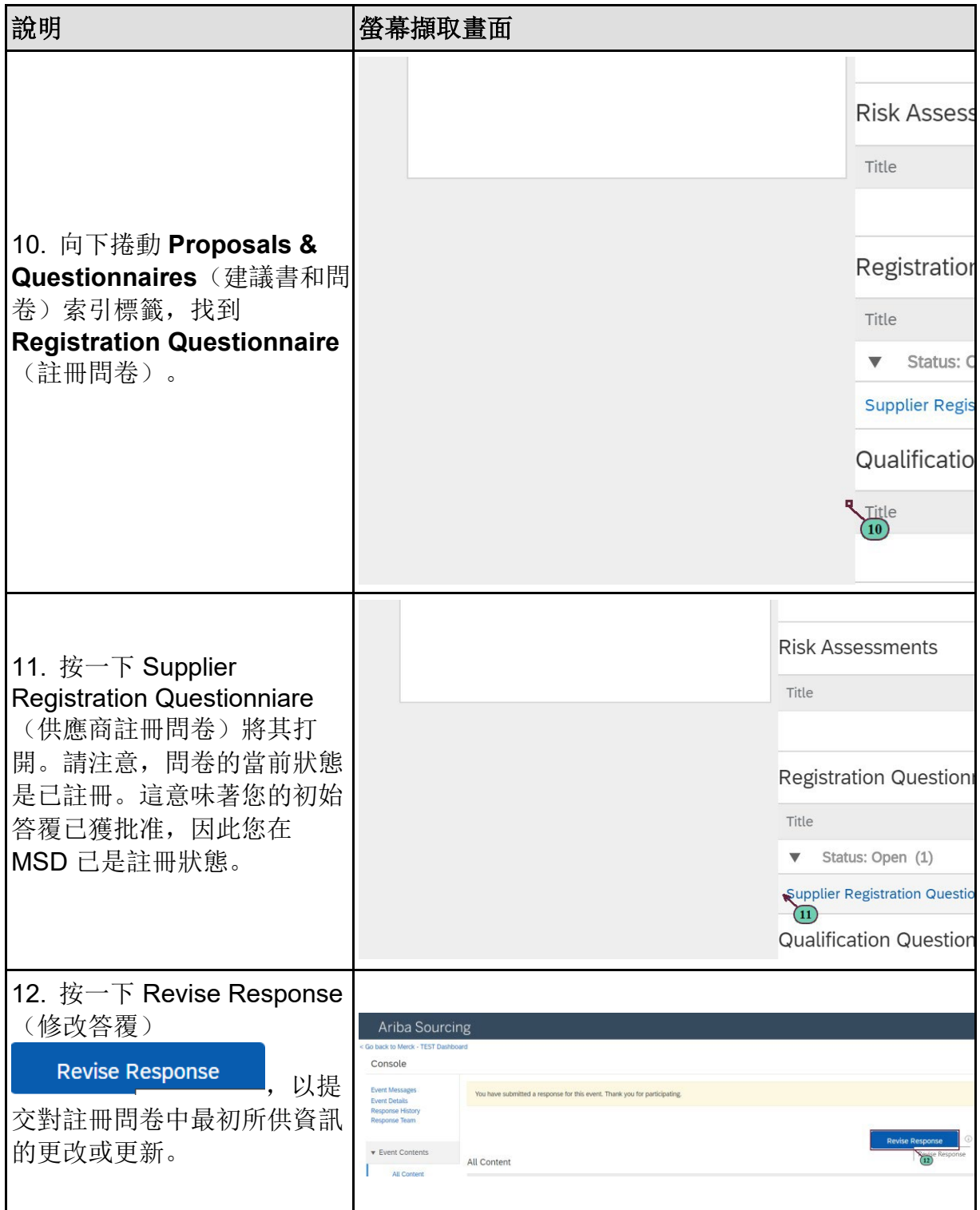

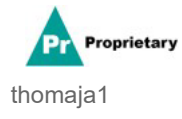

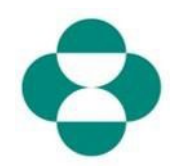

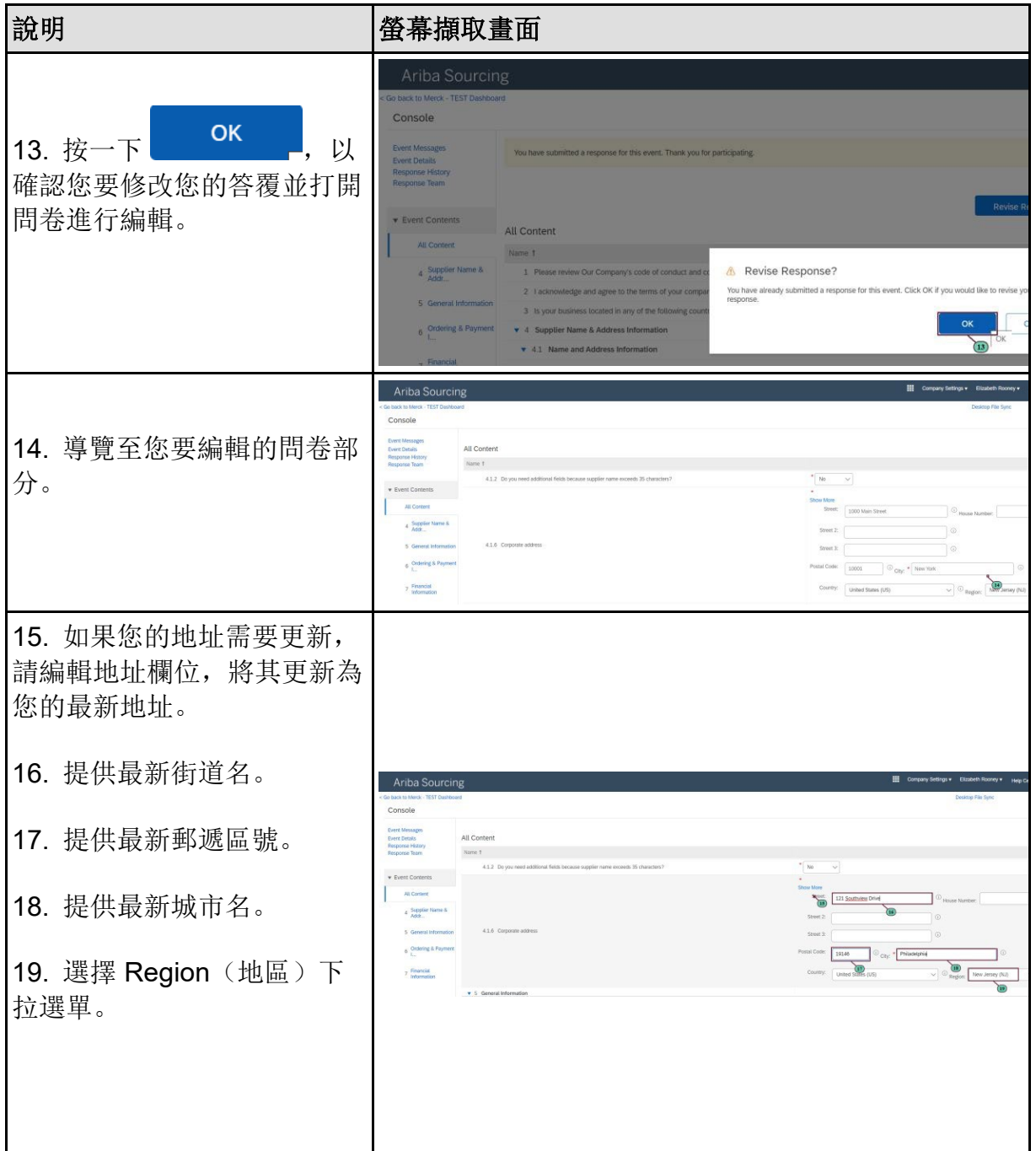

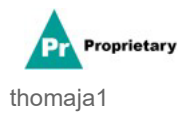

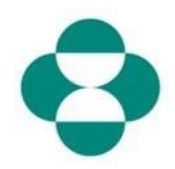

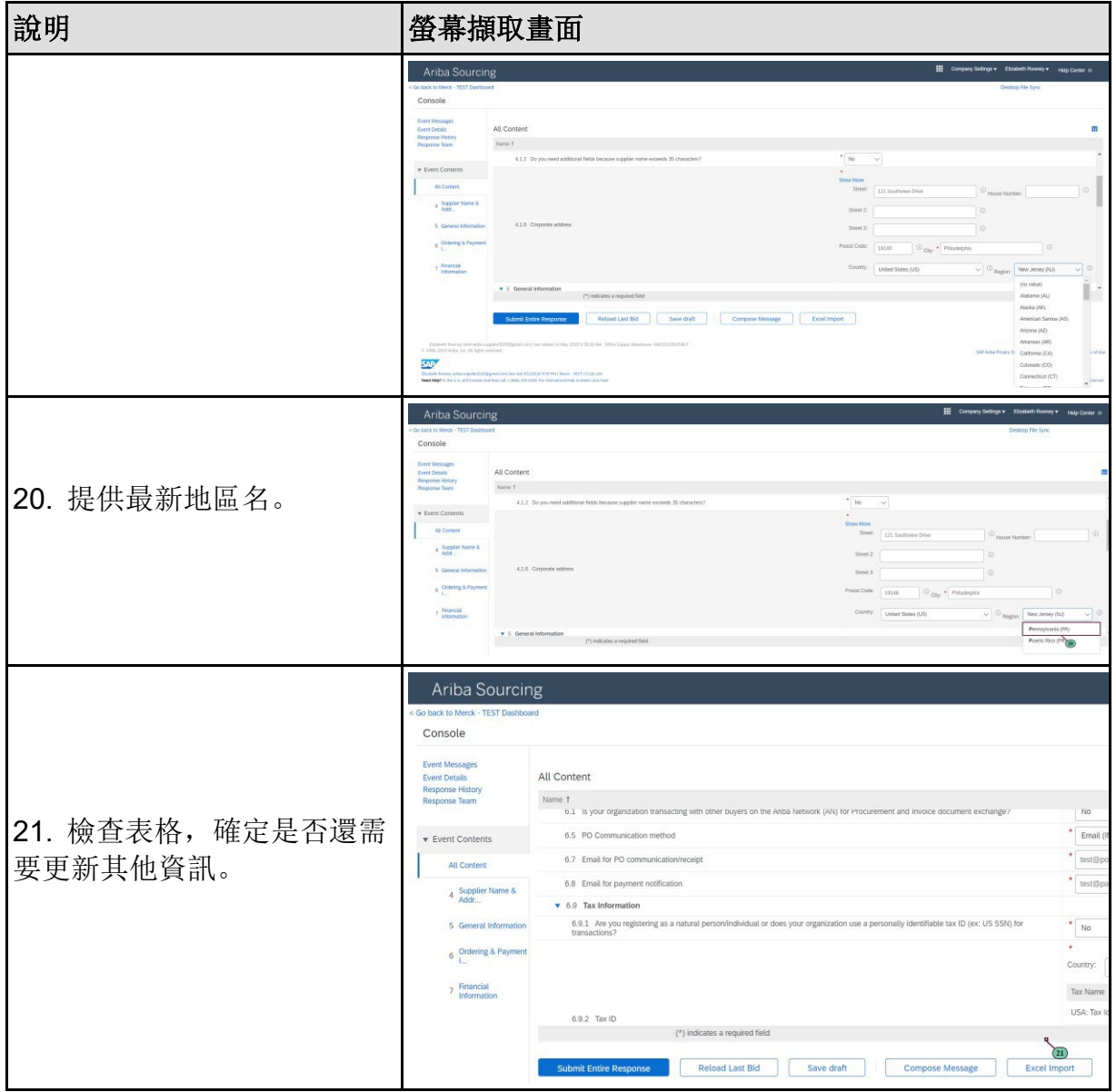

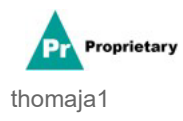

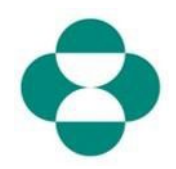

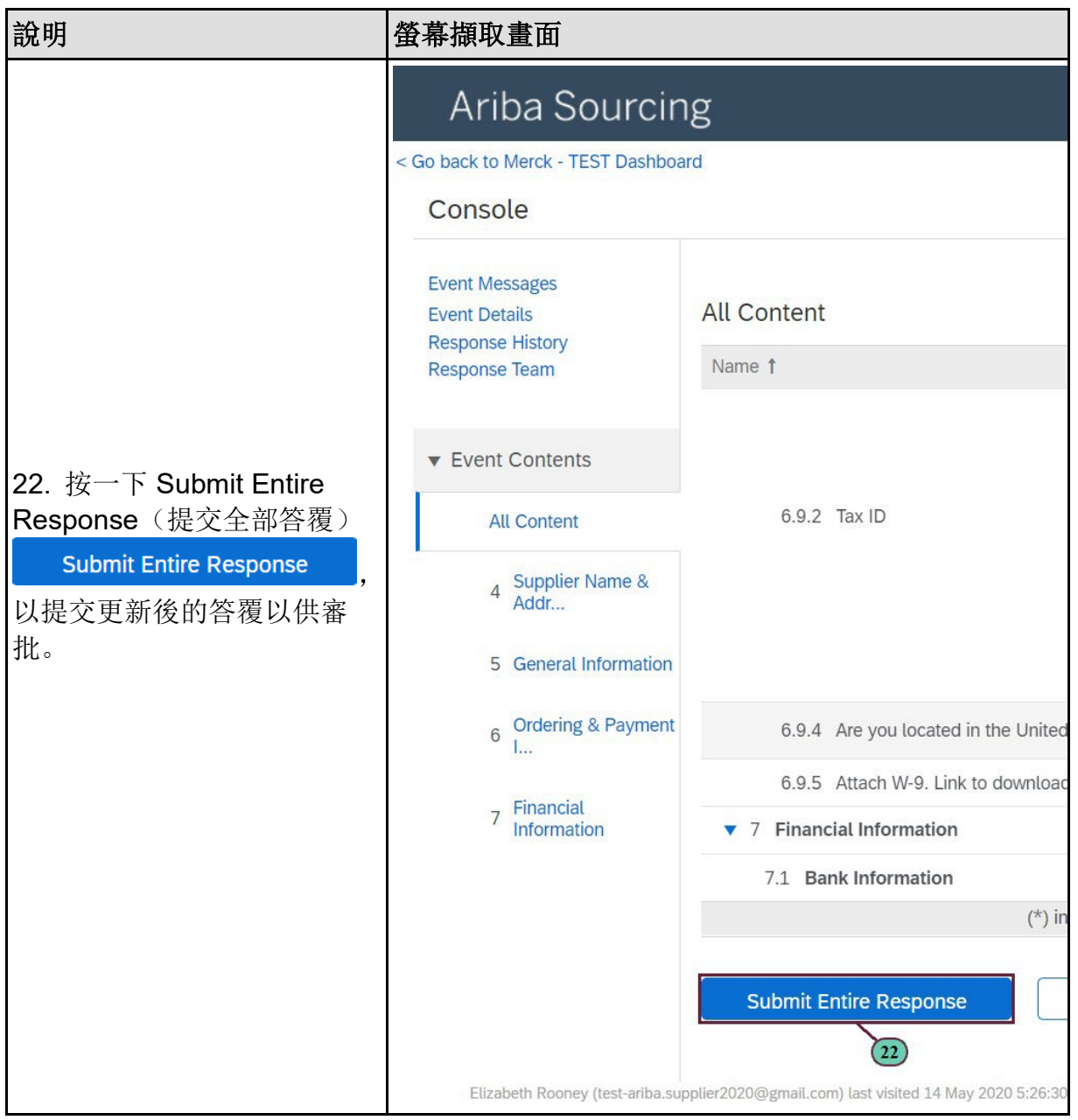

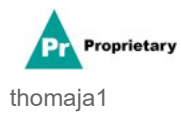

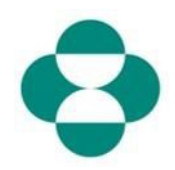

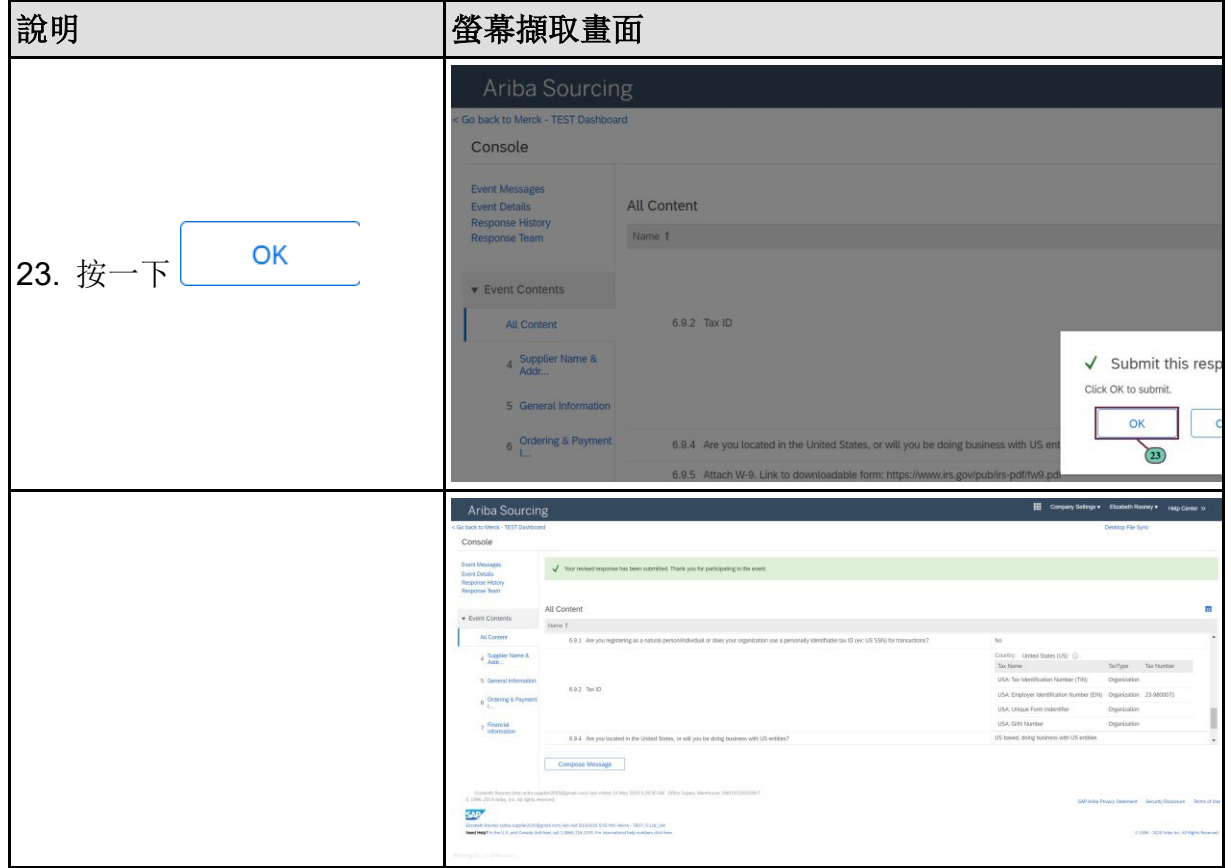

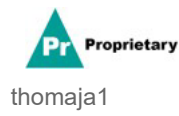